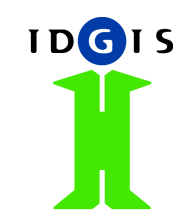

#### **Geoide tutorial deegreeday 2008**

Herman AssinkIDgis bv

## **Agenda**

- 1.Explore Geoide functionality
- 2.Component overview
- Configuring deegree & Geoide service 3.
- 4.Configuring Geoide mapcontext & client
- 5.Future development
- 6.**Summary**

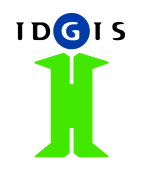

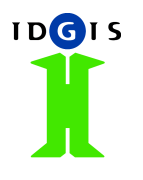

# **Explore Geoide functionality**

#### 1.**Functionality**

- **•** Basic map viewing (WMS support and Geoide layers)  $\bullet$
- $\bullet$ **Measuring**
- $\bullet$ Retrieve attribute info and metadata
- $\bullet$ Searching and selecting
- 0 **Editing**
- $\bullet$ Multi-lingual
- $\bullet$ GPS support
- $\bullet$ Printing
- 2. Example applications
	- $\bullet$ X-GDI sample application
	- $\bullet$ Environmental info
	- $\bullet$ Agro portal

## **Configure deegree&Geoide services**

**IDGIS** 

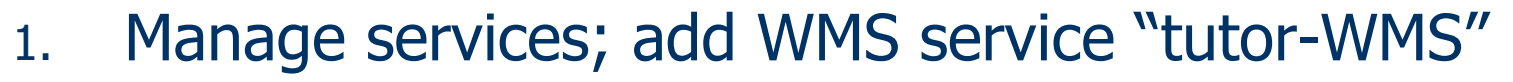

- 2.Load shapefile in OpenJUMP
- 3.Add shapefile to remote WMS configuration
- 4.Add spatial data to geoide-wfs
- 5. Change styles of shapefile; colour theming; Attribute: Naam
- . Import style in Geoide 6.
- 7.Add feature layer to Geoide
- 8.Create remote WFS configuration

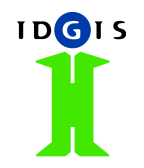

#### **Configure Geoide server & mapcontext**

- 1.Add feature layer to Geoide server using OpenJUMP
- 2.**Mapcontext** 
	- 1.**Servers**
	- 2.Context & Maps (public & private)
	- 3.Layers (add new & existing)
	- 4.Query aspects

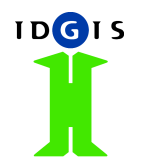

#### **Future development**

- ActionScript 3 -> more client-side performance, better OO
- Server fully act as WMS & WFS

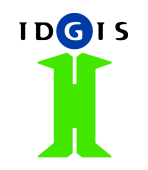

#### **Questions?**

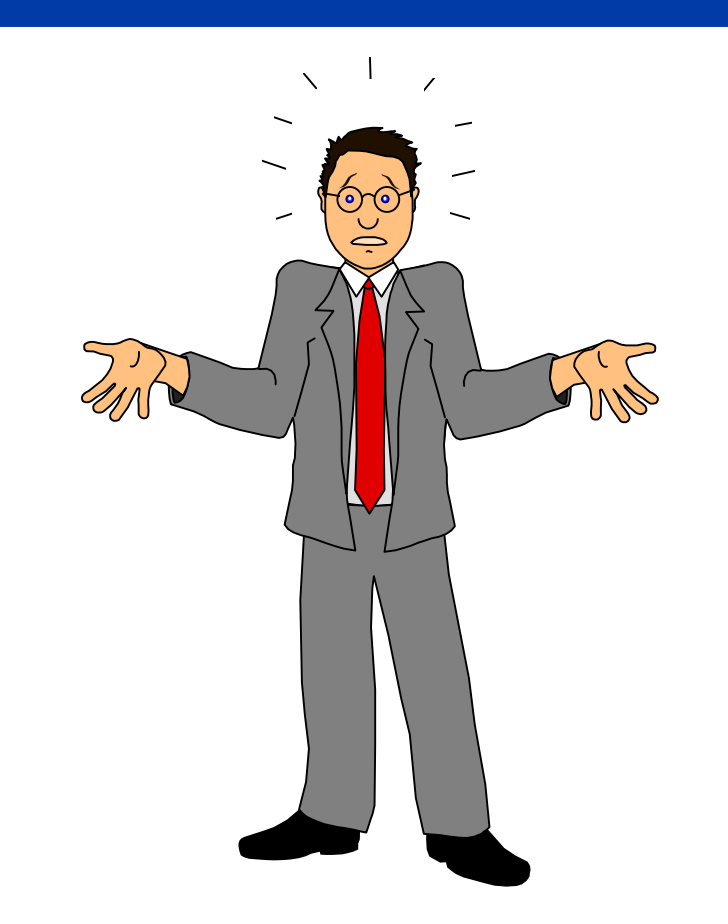

Geoide tutorial deegreeday 2007